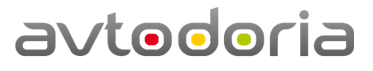

ООО «Автодория», 420074, г. Казань, ул. Петербургская, д. 52 тел.: +7 (843) 524 74 12, e-mail: info@avtodoria.ru, www.avtodoria.ru

Исх № 260 от 13.12.2013

Директору Сергиево-Посадского филиала ФБУ «ЦСМ Московской области» Е.А. Павлюк

### Уважаемый Евгений Артемович!

Просим Вас провести срочную метрологическую поверку регистраторов транспортных средств «Автодория» в течение трех календарных дней по месту установки оборудования согласно методики поверки АДОР.2012.001 МП. Места установки оборудования указаны в приложение 1.

Всего приложений 3 на 14 листах:

Приложение 1 - Места установки ренистраторов транспортных средств «Автодория»

Приложение 2 Реквизиты ООО «Автодория»

Приложение 3 Методика поверки АДОР.2012.001 МП

Директор ООО «Автодория»

Yell

А.О. Куховаренко

Исполнитель Жадов Михаил +79376248440

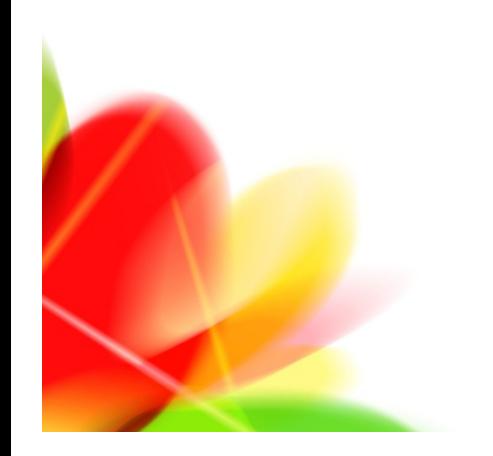

# Приложение 1

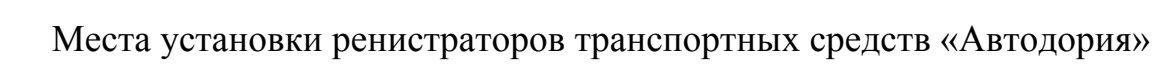

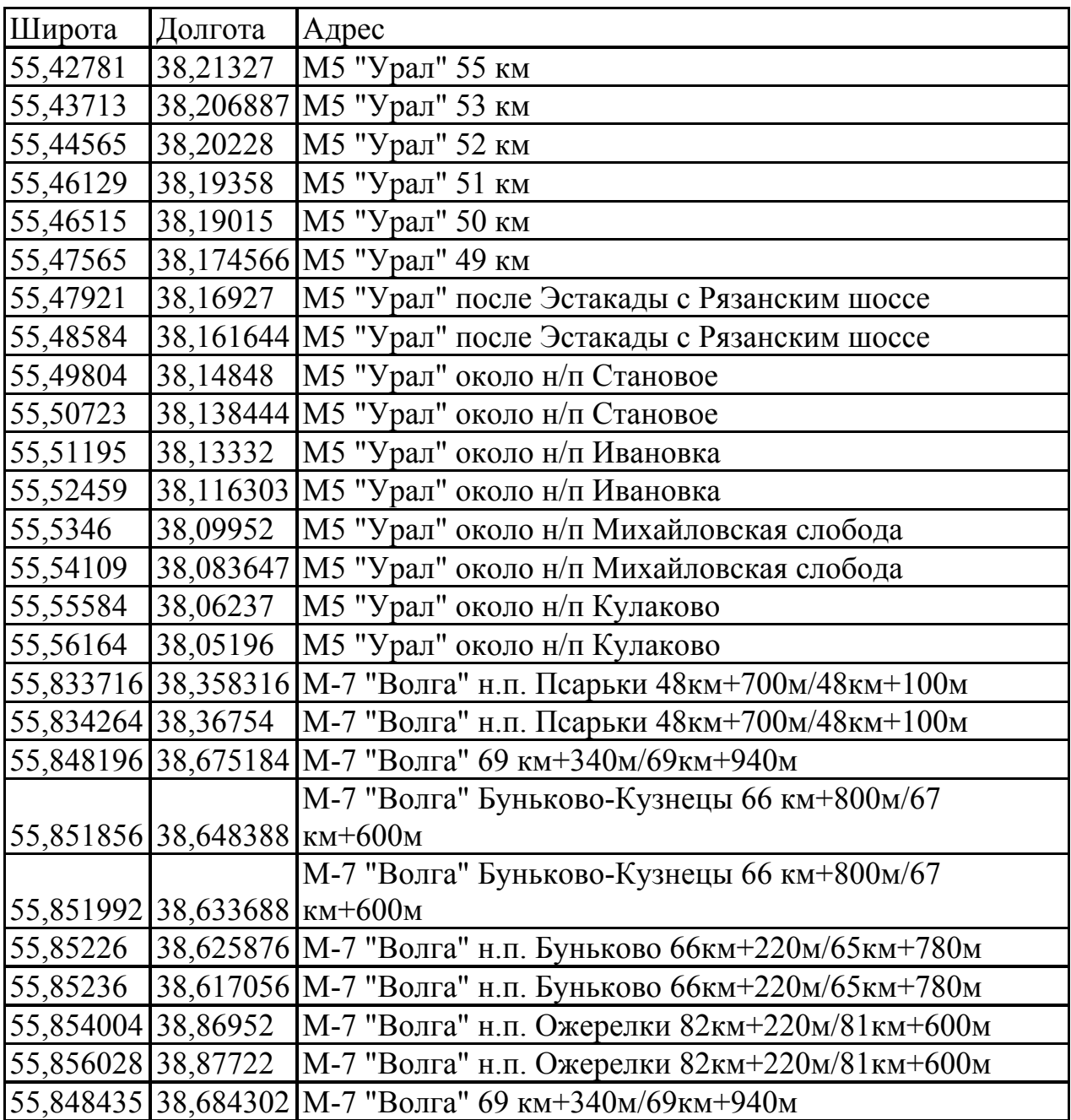

Всего 26 регистраторов транспортных средств «Автодория»

Приложение 2

Реквизиты ООО «Автодория»

### **ООО «Автодория»**

420074, г. Казань, ул. Петербургская, д.52

ИНН 1655215859

КПП 165501001

ОГРН 1111690037030

ОКПО 92286688

р/с 40702810645510000033

в КФ ОАО «Ак Барс» ДО «Петербургская №11»

к/с 30101810000000000805

БИК 049205805

**Директор** Куховаренко Антон Олегович

Действующий на основании **Устава**

Приложение 3 Методика поверки АДОР.2012.001 МП

Общество с ограниченной ответственностью «Автодория»

УТВЕРЖДАЮ Руководитель ГЦИ СИ, заместитель генерального директора ФГУП «ВНИИФТРИ» \_\_\_\_\_\_\_\_\_\_\_\_\_\_\_\_ М.В. Балаханов «\_\_\_»\_\_\_\_\_\_\_\_\_\_\_\_2012 г. 

# Система измерений скорости движения транспортных средств «Автодория»

Методика поверки АДОР.2012.001 МП

СОГЛАСОВАНО Директор ООО «Автодория» \_\_\_\_\_\_\_\_\_\_\_\_\_\_\_\_\_ Куховаренко А.О. «\_\_\_»\_\_\_\_\_\_\_\_\_\_\_\_2012 г.

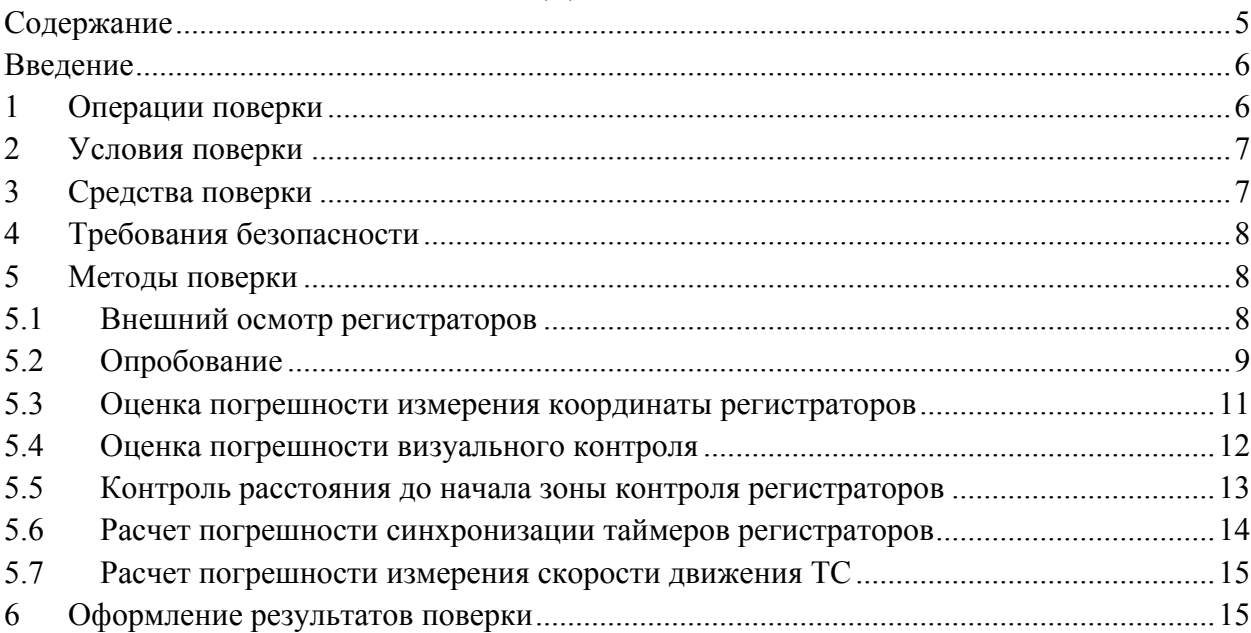

## СОДЕРЖАНИЕ

#### **ВВЕДЕНИЕ**

Настоящая методика распространяется на систему измерений скорости транспортных средств «Автодория» (далее по тексту система) и устанавливает объём, методы и средства первичной и периодических поверок системы при выпуске из производства, в процессе эксплуатации и после ремонта.

Межповерочный интервал - два года.

При проведении поверки необходимо руководствоваться данной методикой и эксплуатационной документацией.

В настоящей методике приняты следующие термины, сокращения и определения:

ТС – транспортное средство;

ПДД – правила дорожного движения Российской Федерации;

ГРЗ - государственный регистрационный знак транспортного средства РФ;

Зона контроля - участок проезжей части, на котором осуществляется измерение скорости движения ТС оборудованием комплекса;

Зона визуального контроля - участок проезжей части, на котором осуществляется фиксация факта проезда ТС.

ОТК - отдел технического контроля;

КД – конструкторская документация;

ПО – программное обеспечение;

ПК – персональный компьютер.

#### **1 Операции поверки**

- 1. При проведении поверки должны быть выполнены операции, указанные в таблице 1.
- 2. Последовательность проведения операций должна соответствовать порядку, указанному в таблице 1.

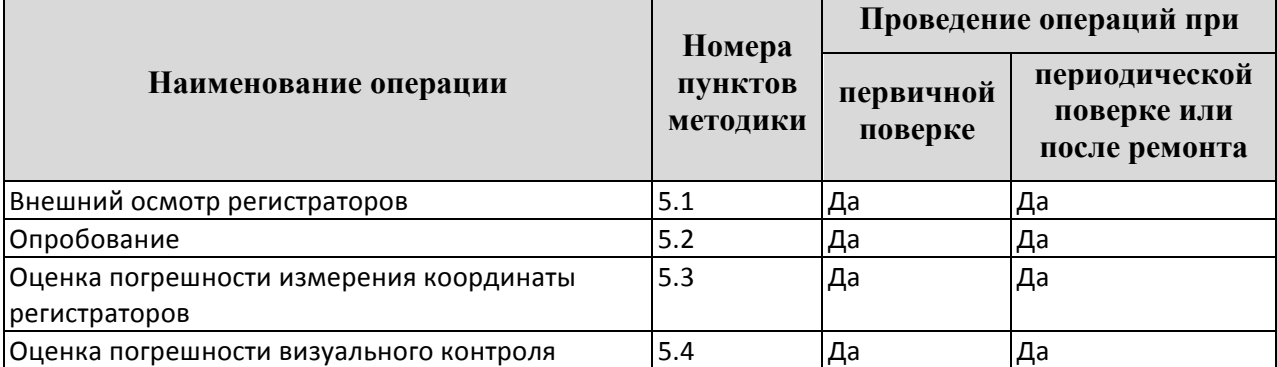

Таблица 1. Операции поверки

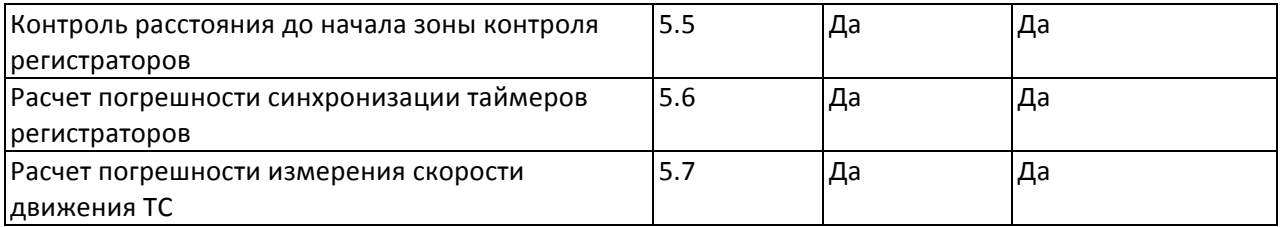

#### **2 Условия поверки**

- 1. При проведении поверки должны соблюдаться следующие условия:
	- температура окружающего воздуха (от -30 до +30) °С;
	- относительная влажность  $(60\pm15)\%$ ;
	- атмосферное давление (101.3  $\pm$  4) кПа (760 $\pm$ 30) мм рт.ст.
- 2. Средства поверки регистратора должны быть подготовлены к работе в соответствии с их инструкциями по эксплуатации.
- 3. Проведение поверки регистратора производиться оборудованием, перечисленным в таблице 2.
- 4. Поверка работы регистраторов должна производиться на открытом пространстве для того, что бы ГЛОНАСС приемник имел возможность получения сигналов со спутников.

### **3 Средства поверки**

При проведении поверки должны применяться средства поверки и вспомогательные устройства, указанные в таблице 2.

| № пунктов<br>методики | Наименование рабочего эталона, средства поверки<br>или вспомогательного устройства                                        |
|-----------------------|----------------------------------------------------------------------------------------------------|
| 5.1                   | Портативный компьютер<br>$\overline{a}$                                                                                   |
| 5.2                   | Портативный компьютер                                                                                                    |
| 5.3                   | Портативный компьютер<br>Геодезический ГЛОНАСС и/или GPS приемник                                                         |
| 5.4                   | Портативный компьютер<br>Лазерный дальномер<br>Метка, изготовленная в соответствии с чертежом 1 (2 шт.)<br>$\overline{a}$ |
| 5.5                   | Портативный компьютер<br>$\overline{a}$<br>Лазерный дальномер<br>Метка, изготовленная в соответствии с чертежом 1 (2 шт.) |

Таблица 2. Средства поверки

Все средства поверки, имеющие метрологические характеристики должны быть исправны, поверены и иметь свидетельство о поверке. Допускается применение других аналогичных средств поверки.

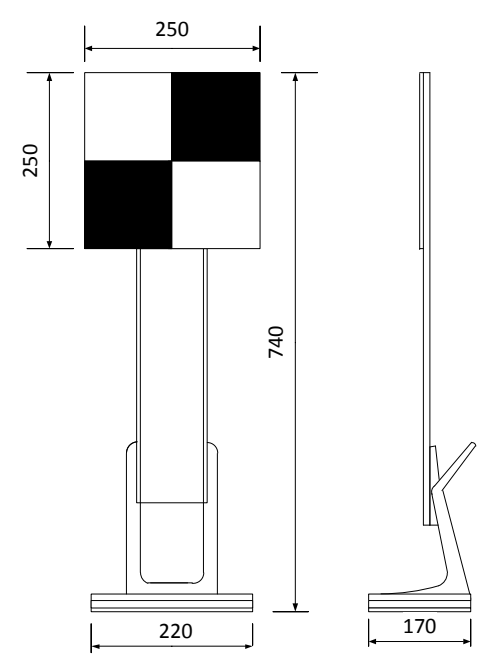

Рис. 1. Чертеж метки для замера протяженности зоны контроля

#### **4 Требования безопасности**

- 1. Во время подготовки к поверке и при ее проведении необходимо соблюдать правила техники безопасности, при эксплуатации электроустановок и требования, установленные технической документацией на используемые при поверке средства поверки.
- 2. Все присоединения электрической схемы в процессе поверки производить только в обесточенном состоянии.

#### **5 Методы поверки**

#### **5.1 Внешний осмотр регистраторов**

При проведении внешнего осмотра должно быть установлено соответствие регистраторов транспортных средств «Автодория», далее регистраторов, следующим требованиям:

- на корпусе должны быть нанесены: наименование изделия, наименование или товарный знак завода изготовителя, заводской номер изделия и год выпуска, знак утверждения типа;
- комплекс не должен иметь механических повреждений, влияющих на его работу.

Результаты поверки по данному пункту считаются положительными, если обеспечивается выполнение всех перечисленных в пункте требований. При получении отрицательных результатов дальнейшее проведение поверки прекращают.

#### **5.2 Опробование**

#### **5.2.1 Сверка контрольных сумм метрологически значимых программных модулей**

Операция заключается в расчете контрольных сумм метрологически значимых программных модулей регистратора и вычислительного центра и их сравнением с эталонными значениями. Контрольные суммы рассчитываются по алгоритму MD5.

#### **5.2.1.1 Методика сверки контрольных сумм метрологически значимых модулей «Вычислительного центра»**

Для осуществления сверки выполнить следующие действия:

- 1. Авторизуйтесь в ОС компьютера, на котором установлен «Вычислительный центр».
- 2. Перейдите в каталог **applications/calculation-penalty-center/lib**, располагаемый в папке домена приложения.
- 3. Выполните команду: md5sum metrology-1.0-RELEASE.jar Здесь 1.0-RELEASE - текущая версия модуля, должна совпадать с заявленной в документации.
- 4. Сравните полученную сумму с эталонным значением, операция считается успешной, если результат расчета контрольной суммы совпал с эталонным значением. При получении отрицательных результатов дальнейшее проведение поверки прекращают.

#### **5.2.1.2 Методика сверки контрольных сумм метрологически значимых программных модулей «Регистратора»**

Для осуществления сверки выполнить следующие действия:

- 1. Авторизуйтесь в ОС регистратора.
- 2. Перейдите в каталог **Registrator/lib**, располагаемый в папке установки программных модулей регистратора.
- 3. Выполните команду: md5sum libDataMerger.so
- 4. Сравните полученную сумму с эталонным значением, операция считается успешной, если результат расчета контрольной суммы совпал с эталонным значением. При получении отрицательных результатов дальнейшее проведение поверки прекращают.

#### **5.2.2 Определение работоспособности регистратора**

Для определения работоспособности регистратора выполнить следующие операции:

- 1. Подключитесь к программе настройки регистратора с использованием мобильного ПК, откройте задачу «Состояние»; на экране отобразиться информация о функционировании различных компонент регистратора.
- 2. Убедитесь, что запущены все приложения, доступны все необходимые сетевые подключения и получаются данные с ГЛОНАСС приемника.

Продолжать определение работоспособности регистратора следует только, если функционируют все приложения, получаются данные с ГЛОНАСС приемника и доступны сетевые соединения. Одновременное отсутствие Интернет соединения и VPN не является показателем неработоспособности регистратора.

- 3. Подключитесь к программе настройки регистратора с использованием мобильного ПК, откройте задачу «База»; на экране появится получаемое с видеосистемы прибора изображение.
- 4. Дождитесь проезда мимо регистратора транспортного средства, подождите не менее 10 секунд и обновите информацию в задаче «База».
- 5. Убедитесь, что в результате работы программы «База» на экране отображается следующая информация о зафиксированном транспортном средстве (рис. 2):
	- зафиксированный ГРЗ;
	- дата и время фиксации ГРЗ;

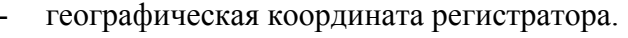

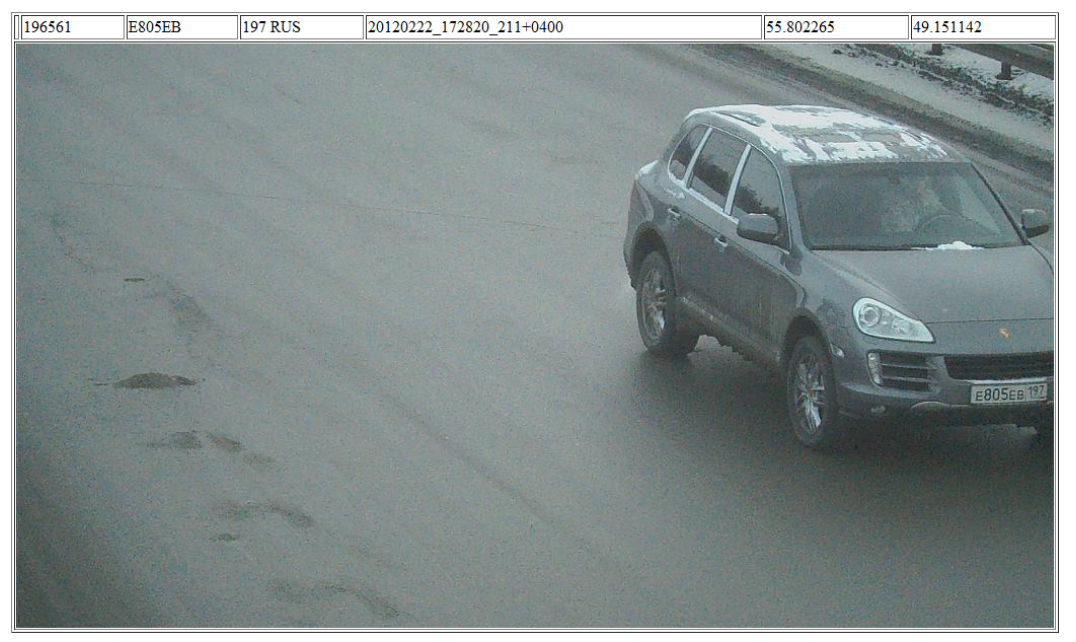

Рис. 2. Результат работы модуля поверки (последнее зафиксированное ТС)

Результаты опробования считаются положительными, если в окне браузера отображена информация. При получении отрицательных результатов дальнейшее проведение поверки прекращают до устранения причины сбоя.

#### **5.2.3 Определение работоспособности вычислительного центра и корректности вычисления скорости движения транспортных средств**

Для определения работоспособности вычислительного центра выполните следующие действия:

- 1. Подключитесь к базе данных вычислительного центра с помощью программы «Автомонитор»
- 2. Выполните поиск зафиксированных поверяемыми регистраторами транспортных средств. Поиск осуществляется по идентификатору регистратора.

Убедитесь, что существуют записи об измерении скорости транспортных средств поверяемым прибором. В случае отсутствия таких записей дальнейшее проведение поверки прекращают до устранения причины сбоя.

| <b>Cavtodoria</b> Monumop | Алла Александровна выйти |                       |          |                             |                                                                            |                        |   |
|---------------------------|--------------------------|-----------------------|----------|-----------------------------|----------------------------------------------------------------------------|------------------------|---|
| FP3                       |                          | Регион Скорость<br>71 | $-80$    | # регистратора<br>$mil-001$ | Дата и время регистрации<br>$-$ 02.03.2012 12:00:00<br>01.03.2012 12:00:00 |                        | a |
| $x77$ $x \times 77$       |                          | $\odot$               | $\circ$  | $\overline{14}$             | <b>FP3 E386PT</b>                                                          |                        |   |
| E386PT 116 RUS            | 75                       | 60                    | 11:28:14 | 02.03.2012                  | Регион 116 RUS<br>Скорость 75                                              |                        |   |
| <b>X282XB 16 RUS</b>      | 74                       | 60                    | 11:10:55 | 02.03.2012                  | Макс. скорость 60                                                          |                        |   |
| H409XY 116 RUS            | 73                       | 60                    | 11:03:59 | 02.03.2012                  | Путь, м 681                                                                |                        |   |
| 089200 116<br><b>RUS</b>  | 73                       | 60                    | 10:56:01 | 02.03.2012                  | Статус Нарушение<br>$mil-001$<br>Наименование mil-002                      |                        |   |
| <b>H202AH 116 RUS</b>     | 71                       | 60                    | 10:52:26 | 02.03.2012                  | Идентификатор 2                                                            | 1                      |   |
| <b>H213PH 116 RUS</b>     | 73                       | 60                    | 10:28:38 | 02.03.2012                  | Свидетельство о<br>поверке                                                 |                        |   |
| <b>H802EE 116 RUS</b>     | 72                       | 60                    | 10:17:45 | 02.03.2012                  | Действительно до                                                           |                        |   |
| <b>B166AB 116 RUS</b>     | 74                       | 60                    | 09:33:28 | 02.03.2012                  | Широта 55.796474<br>Долгота 49.154633                                      | 55.802269<br>49.151123 |   |
| <b>E979XK 116 RUS</b>     | 73                       | 60                    | 17:09:59 | 01.03.2012                  | Высота 115.932014                                                          | 81.352028              |   |
|                           |                          |                       |          |                             | Дата и время 02.03.2012 11:28:14<br>фиксации                               | 02.03.2012 11:28:46    |   |
| <b>E979XK 116 RUS</b>     | 73                       | 60                    | 17:09:59 | 01.03.2012                  | Отклонение                                                                 |                        |   |
| 0226TY 116 RUS            | 71                       | 60                    | 16:59:11 | 01.03.2012                  | ЭЦП верна                                                                  | верна                  |   |
| <b>B449MP 116 RUS</b>     | 72                       | 60                    | 16:56:32 | 01.03.2012                  |                                                                            |                        |   |
| A494XC 116 RUS            | 71                       | 60                    | 16:49:14 | 01.03.2012                  |                                                                            |                        |   |
| A494XC 116 RUS            | 71                       | 60                    | 16:49:14 | 01.03.2012                  |                                                                            |                        |   |
| <b>K280BT 116 RUS</b>     | 74                       | 60                    | 16:47:18 | 01.03.2012                  |                                                                            |                        |   |
| 0588E0 11 RUS             | 72                       | 60                    | 16:09:10 | 01.03.2012                  | page                                                                       |                        |   |
| <b>E218OC 11 RUS</b>      | 72                       | 60                    | 16:05:23 | 01.03.2012                  |                                                                            |                        |   |
|                           |                          |                       |          |                             |                                                                            |                        |   |

Рис. 3. Поиск зафиксированных ТС в программе «Автомонитор»

- 3. Выберите одну из записей об измерении скорости транспортного средства, убедитесь, что на экране отображаются данные о координате и времени фиксации его на каждом приборе.
- 4. Рассчитайте скорость движения выбранного автомобиля:
	- а. Авторизуйтесь в ОС компьютера, на котором установлен «Вычислительный центр».
	- b. Перейдите в каталог applications/calculation-penalty-center/lib, располагаемый в папке домена приложения.
	- с. Выполните следующую команду, указав в качестве входных значений данные отображаемые в программе «Автомонитор»:

java -jar metrology-1.0-RELEASE.jar <широта 1> <долгота 1> <дата и время фиксации 1> <широта 2> <долгота 2> <дата и время фиксации 1> <расстояние до зоны контроля 1> <расстояние до зоны контроля 2> <видеосистема регистратора 1 смотрит внутрь зоны контроля, указать true, если флаг установлен или false, если он снят>

Здесь 1.0-RELEASE - текущая версия модуля, должна совпадать с заявленной в документации.

5. В результате работы программы на экране отобразится скорость движения автомобиля. Сравните ее со скоростью, отображаемой в программе «Автомонитор».

Результат опробования считается положительным, если рассчитанная скорость равна скорости, отображаемой в программе «Автомонитор» с точностью  $\pm 1 \text{ }\frac{\text{KM}}{\text{V}}$ . При получении отрицательных результатов дальнейшее проведение поверки прекращают до устранения причины сбоя.

#### Оценка погрешности измерения координаты регистраторов  $5.3$

Для осуществления поверки выполните следующие действия:

1. Измерьте с помощью поверенного геодезического ГЛОНАСС и/или GPS приемника координату регистратора.

- 2. Подключитесь к программе настройки регистратора с использованием мобильного ПК, откройте задачу «Состояние»; на экране отобразиться информация о функционировании различных компонент регистратора, в том числе значение координаты регистратора.
- 3. Рассчитайте разницу полученных координат, для расчета используйте модуль расчета расстояния вычислительного центра системы «Автодория»:
	- а. Авторизуйтесь в ОС компьютера, на котором установлен «Вычислительный центр».
	- b. Перейдите в каталог applications/calculation-penalty-center/lib, располагаемый в папке домена приложения.
	- с. Выполните следующую команду, в результате ее работы на экране отобразиться рассчитанное расстояние:

java -jar metrology-1.0-RELEASE.jar <широта 1> <долгота 1> 100 <широта 2> <долгота 2> 1000 0 0 true

Здесь 1.0-RELEASE - текущая версия модуля, должна совпадать с заявленной в документации, <широта N> - широта определенная N-ым устройством, <долгота N> - долгота определенная Nым устройством

Поверка считается успешной, если рассчитанное расстояние не превышает 6 м. Погрешность измерения расстояния, вносимая характеристиками ГЛОНАСС/GPS приемника, определяется по следующей формуле:

$$
\delta_{\text{TJOHACC}} = \frac{\Delta S_1 + \Delta S_2}{S}
$$

где S – расстояние между регистраторами, вычисленное системой «Автодория», а  $\Delta S_i$  – отклонение координаты -ого регистратора от координаты измеренной с помощью поверенного геодезического ГЛОНАСС и/или GPS приемника.

#### $5.4$ Оценка погрешности визуального контроля

#### 5.4.1 Измерение протяженности зоны визуального контроля

Для измерения протяженности зоны визуального контроля выполните следующие действия на каждом регистраторе, участвующем в измерении скорости движения ТС:

- 1. Установите маркер М1 на дороге так, что бы его центр совпадал с верхним правым (левым) углом изображения, формируемого видеосистемой регистратора.
- 2. Установите маркер М2 на дороге так, что бы его центр совпадал с нижним левым (правым) углом изображения, формируемого видеосистемой регистратора.
- 3. Измерьте протяженность зоны визуального контроля регистратора L равное расстоянию между маркерами M1 и M2 с помощью лазерного дальномера. Расстояние измерять между центрами меток.

#### 5.4.2 Расчет погрешности визуального контроля

Для расчета погрешности визуального контроля рассчитайте протяженность зоны визуального контроля  $(L_i)$  для каждого регистратора, участвующего в измерении скорости ТС, определите максимальную протяженность зоны контроля  $L_{max} = \max(L_1, L_2)$  и рассчитайте погрешность визуального контроля по формуле:

$$
\delta_{B/_{K}} = \frac{L_{max}}{S}
$$

где  $S$  – расстояние между регистраторами, рассчитанное системой «Автодория» (п. 5.3).

#### **5.5 Контроль расстояния до начала зоны контроля регистраторов**

Поверка заключается в выполнении следующих действий:

- 1. Установите метку М1 на дороге так, что бы она отображалась на фотографии в нижнем левом углу фотографии в случае варианта А установки регистратора сбоку от дороги (точка «А», рис. 4) или нижнем правом углу фотографии в случае варианта В (точка «А», рис. 5). В случае установки регистратора на поперечной ферме над дорогой (рис. 6) выбирается ближайший к регистратору нижний угол фотографии (точка «А» или «А'»).
- 2. Установите метку М2 напротив метки М1 на обочине дороги со стороны регистратора перпендикулярно линии дороги. Перпендикуляр определять путем перемещения метки М3 вдоль линии дороги и определения минимального расстояния между М1 и М2.
- 3. Уберите метку М1 и установите метку М3 напротив окна видеосистемы регистратора на обочине дороги со стороны регистратора перпендикулярно линии дороги. Перпендикуляр определять путем перемещения метки М3 вдоль линии дороги и определения минимального расстояния между М3 и окном видеосистемы регистратора.
- 4. Измерьте расстояние между метками М2 и М3.
- 5. Сравните полученное значение с параметром начало зоны контроля регистратора.

Поверка считается успешной, если полученное значение равно расстоянию до зоны контроля регистратора  $\pm 0.1$  м. При получении отрицательных результатов необходимо остановить дальнейшую поверку до устранения расхождения измеренного расстояния до начала зоны контроля со значением соответствующего параметра, заданного в системе «Автодория».

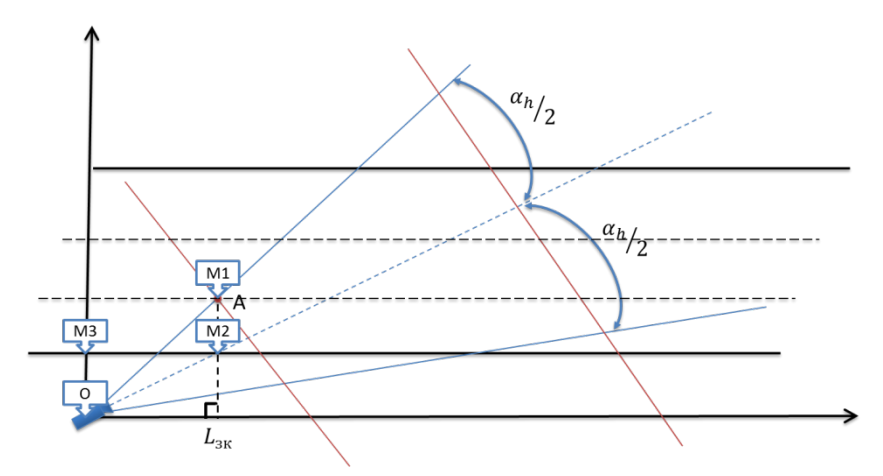

Рис. 4. Регистраторов установлен сбоку от дороги (вариант А).

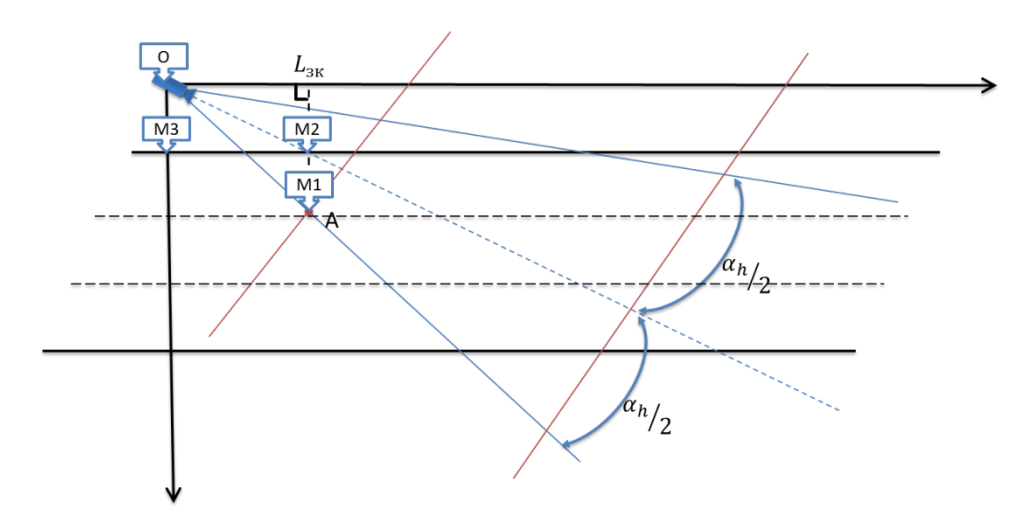

Рис. 5. Регистратор установлен сбоку от дороги (вариант В).

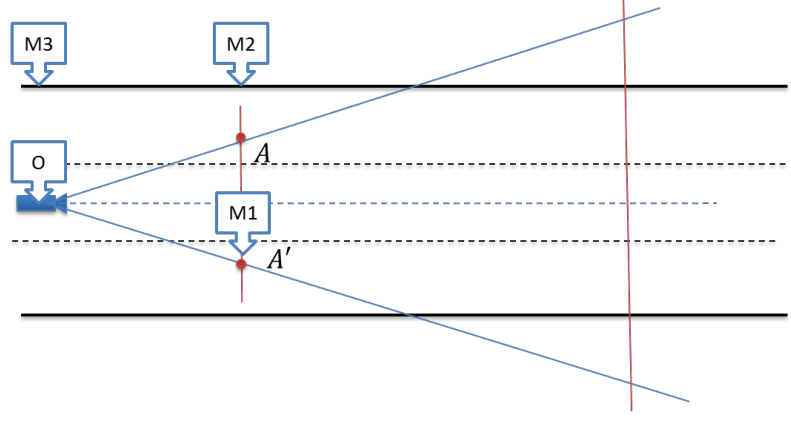

Рис. 6. Регистратор установлен над проезжей частью.

#### 5.6 Расчет погрешности синхронизации таймеров регистраторов

Каждый регистратор содержит в своем составе сервер времени, который осуществляет синхронизацию встроенного таймера с сигналами точного времени, получаемого с системы ГЛОНАСС. Для определения расхождения показаний таймеров регистраторов выполните следующие действия на каждом регистраторе:

- 1. Авторизуйтесь в ОС регистратора.
- 2. Выполните команду получения статуса сервера времени:

#### ntpq -p

3. На экране отобразится информация о статусе работы сервера времени.

#### Пример результата работы команды получения статуса серверов времени [root@avtodoria ~]# ntpq -p

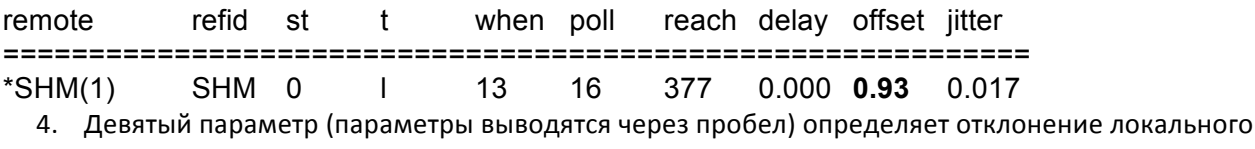

таймера от данных с указанного сервера времени, выраженное в миллисекундах (of fset).

Поверка считается успешной, если значение параметра offset не превышает 10 миллисекунд.

Рассчитайте максимальную погрешность синхронизации таймеров регистраторов по формуле:

$$
\delta_t = \frac{v_{max}}{S} \left| t_{offset_2} - t_{offset_1} \right|
$$

где  $v_{max} = 250~$   $^{\mathrm{KM}}$ / $_{\mathrm{q}}$  – максимальная скорость, фиксируемая системой «Автодория», а  $S$  – расстояние между регистраторами, рассчитанное системой «Автодория» (п. 5.3),  $t_{offset_i}$  – значение параметра  $offset$  на -ом регистраторе

#### **5.7 Расчет погрешности измерения скорости движения ТС**

Расчет погрешности измерения скорости движения ТС выполняется для каждой зоны контроля. Для расчета погрешности измерения скорости движения ТС подставьте полученные выше значения в следующую формулу:

$$
\delta = \delta_{\rm B}_{\rm K} + \delta_{\rm \Gamma J1OH ACC} + \delta_t
$$

Поверка считается успешной, если погрешность измерения скорости движения ТС не превышает 5%.

#### **6 Оформление результатов поверки**

Если система «Автодория» признана в процессе поверки годной, то результат поверки заносится в формуляр системы АДОР.2012.001 ФО, заверяется подписью поверителя и оттиском клейма или оформляется "Свидетельство о поверке" установленного образца в соответствии с ПР 50.2.006.

Система, признанная в процессе поверки непригодной, к применению не допускается. Владельцу комплекса выдается извещение с указанием причин непригодности в соответствии с требованиями ПР 50.2.006.